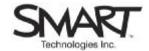

# **Online Training Session Connection Instructions**

Please print these instructions and have them with you on the day of session.

## **Computer Instructions**

## Before the session

Before you can take part in the session, you must download the Bridgit<sup>™</sup> software client to the computer you'll be using on the day of the session. The client is available at <u>http://services.smarttech.com/</u>.

## РС

1. Click on the link. In the File Download dialog box, click Save

2. In the Save As dialog box, click on the Save in: list and select Desktop

3. Click **Save**. If a **Download Complete** dialog box appears, click **Close**. The Bridgit client is downloaded to your desktop and ready to use.

## Macintosh® computer

1. Click on the link

2. You will be asked if you want to download the application. Select **Yes.** The Bridgit client is downloaded to your desktop and ready to use

## A few minutes before the session start time

1. Double-click the **Bridgit** icon on the desktop to connect to the conference server.

2. Check the server name by looking in the server name box. The server name should be **services.smarttech.com.** If it is not, select the server name by clicking on it, type services.smarttech.com and click the **Connect** button.

3. In the Active Conferences list, select Training Services and click Join.

4. If you are running Bridgit software for the first time, you may be prompted to run the Audio Setup Wizard. There is no need to run it, as audio for this conference is via telephone.

# **Telephone Instructions for Thursday International Sessions**

## At the start time

1. Dial the toll-free number for your country (second page of these instructions). If there is no number for your country, dial **+44.1452.567588** – regular long-distance charges will apply.

2. You will be prompted to enter a pass code. Enter 6231683951, followed by #.

# **Telephone Instructions for All Other Sessions**

## At the start time

1. If you are in the United States or Canada, dial **1.866.337.7307** toll-free. For all other countries dial **1.780.409.0716** – regular long-distance charges will apply.

2. You will be prompted to enter a pass code. Enter 403.802.3212, followed by #.

## Session Feedback

We value your feedback. After the session, click on the link to let us know what you thought of the training. <u>http://surveys.smarttech.com/trainingonlinesession</u>

For help, call 1.866.427.6278 (North America) or +1.403.245.0333.

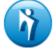

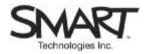

# **Toll-free Numbers for Thursday International Sessions**

Australia : Austria : Belgium : Brazil: Canada : Denmark : Finland : France : Germany : Greece : Hong Kong : Hungary : Iceland : Ireland : Israel : Italy: Japan : Korea (South) : Latvia : Luxembourg : Malaysia : Mexico: Netherlands : New Zealand : Norway : Poland : Portugal : **Russian Federation :** Singapore : Spain : Sweden : Switzerland : United States : United Kingdom Uruguay :